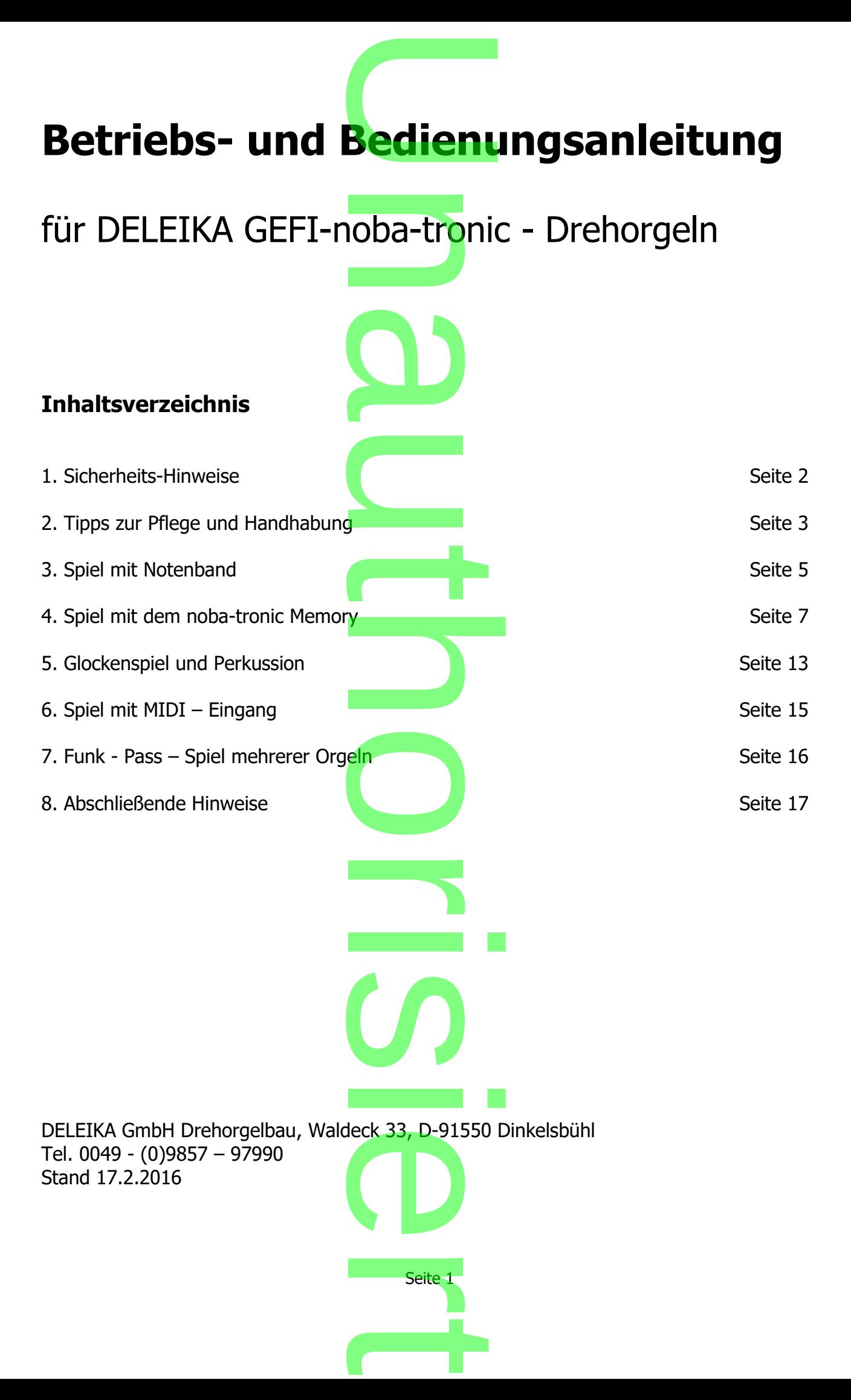

Herzlichen Glückwunsch zum Kauf Ihrer DELEIKA Drehorgel und ein Dankeschön für Ihr Vertrauen in unser Handwerk und unsere Kunst. Damit Sie jetzt und später viel Freude an Ihrer DELEIKA haben, sollten Sie sich die Zeit nehmen und die nachfolgenden Zeilen gut durchlesen. **MANA EN ESTENTION CONTENT**<br>The DELEIKA Dreh<br>The Kunst. Damin

# durchlesen.<br>1. Sicherheitshinweise zum Umgang mit Ihrer DELEIKA Drehorgel

Achten Sie immer darauf, dass Ihre DELEIKA auf festem, ebenen Grund steht oder durch eine Vorkehrung am Umfallen oder Wegrollen des Orgel-Wagens gehindert wird. Achten Sie bitte auch darauf, dass andere n<mark>ic</mark>ht be<mark>h</mark>indert oder gar verletzt werden können. Beim Fahren mit dem Drehorgelwagen sollten Sie bitte darauf achten, dass Sie zur besseren Kontrolle immer eine Hand an der Drehorgel haben und die andere zum Fahren verwenden. Gehsteige oder andere Hindernisse lassen sich am sichersten rückwärts und mit Anheben des Drehorgelwagengriffs überwinden - nicht am Griff drücken! DELEIKA auf f<br>Wegrollen des<br>iicht behindert<br>jen sollten Sie<br>l an der Dreho Hindernisse last<br>Fiffs überwinder<br>Modell EX imn

Verwenden Sie bei unserem Wagen Modell EX immer die mitgelieferte Bremse zur Sicherung gegen das Wegrollen (Flügelmuttern lösen, Holzteile so weit auseinander ziehen, dass die Bremse zwischen die Räder passt und dann festschrauben).<br>Beim Transportieren der Drehorgel im Auto ist unbedingt darauf zu achten.

Beim Transportieren der Drehorgel im Auto ist unbedingt darauf zu achten, dass die Orgel immer im Stehen transportiert wird, niemals liegend! Im Auto die Orgel und das Zubehör<br>so sichern, dass ein Umherfallen nicht möglich und eine Behinderung des Fahrers<br>ausgeschlossen ist. Dies zu Ihrer eigenen und der Siche so sichern, dass ein Umherfallen nicht möglich und eine Behinderung des Fahrers ausgeschlossen ist. Dies zu Ihrer eigenen und der Sicherheit der anderen Verkehrsteilnehmer und selbstverständlich der Orgel.

Das Tragen der Orgel muss gemäß den eigenen Möglichkeiten ausprobiert werden. Tragegriffe sind als Zubehör erhältlich, aber nicht immer empfehlenswert. Fragen Sie uns!

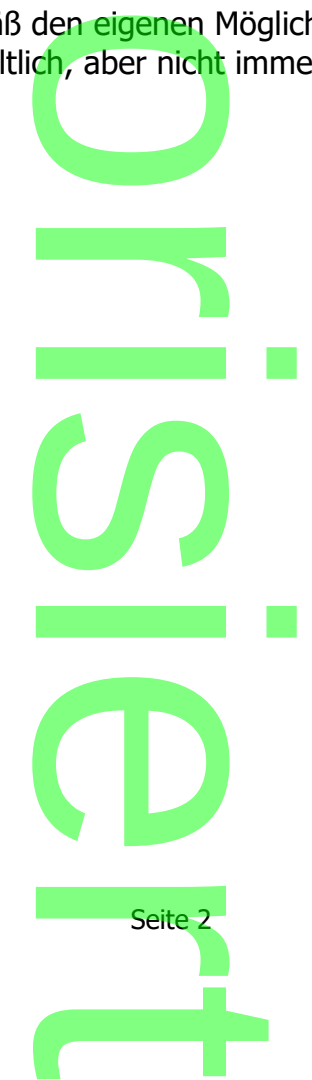

# **2. Tipps zur Pflege und Handhabung under**<br>Unabung

#### **2.1 Reinigung**

Um den Wen Ihrer schönen DELEIKA zu erhalten, empfehlen wir bei bemalten Orgeln das Nachwachsen mit Bohnerwachs, bei intarsierten Orgeln die Möbelpolitur. Damit das Resultat auch schön wird, sollten Sie vorher die Orgel mit einem feuchten, nicht nassen Tuch abreiben und den Spielkasten mit dem Staubsauger aussaugen. A zu erhalten,<br>intarsierten O<br>, sollten Sie vo

Verwenden Sie niemals Pressluft für die Reinigung! die Reinigung<br>Andrew School

#### **2.2 Notenband**

Notenband und auch noba-tronic Orgeln bedürfen keiner weiteren bzw. besonderen Pflege, bis auf ein regelmäßiges Ölen der beiden Messinglager auf der Rückseite der Orgel (gemeint sind die Rückspulkurbel und der Mitnehmer für das Notenband), das mit jedem herkömmlichen Öl möglich ist. Auf keinen Fall aber hinter der großen Kurbel ölen, da hier kein Lager sitzt. rgeln bedürfen<br><mark>n der beiden M</mark><br><mark>nd</mark> der Mitnehn<br>reinen Fall abe

noba-tronic Orgeln ohne Notenband müssen garnicht geölt werden.

Beim Rückspulen des Notenbandes ist darauf zu achten, dass zuerst der Tonbügel hochgeklappt, der Mitnehmerknopf gezogen und anschließend die Rückspulkurbel gefühlvoll eingerückt wird. Erst dann darf das Notenband zurückgedreht werden. l müssen garnich<br><mark>ist darauf zu ach</mark><br>gezogen und ans

Bitte versuchen Sie nicht, das Notenband mit Ihren Händen zu bremsen, denn eine Hand oder ähnliches hat beim Zurückspulen nichts im Spielkasten zu suchen. Es könnte sein, dass die beiden Kanten des Notenbandes dabei beschädigt werden. h darf das Notenba<br>band mit Ihren Hä<br>an nichts im Spielk

#### **2.3 GEFI noba-tronic Steuerung und Batterie**

DELEIKA GEFI-noba-tronic Orgeln sind die einzigen Drehorgeln, die die Moderne mit der Vergangenheit vereinen. Sie können, wie oben bzw. nachstehend beschrieben, mit dem Notenband spielen, oder mit der Zukunft der Drehorgel, dem noba-tronic System, das in späteren Kapiteln in Handhabung und Möglichkeiten sehr ausführlich beschrieben wird. **und Batterie**<br> **ind die einziger**<br>
Wie oben bzy kunft der Dreh<br><mark>1d Möglichkeit</mark><br>L

Seit Anfang der 90er Jahre gibt es nun die DELEIKA GEFI-noba-tronic, und wir sind stolz Seit Anfang der 90er Jahre gibt es nun die DELEIKA GEFI-noba-tronic, und wir sind sto<br>darauf sagen zu können: Sie haben eine Drehorgel erworben, die durch die Elektronik eines der meistverkauften und zuverlässigsten Instrumente der Welt darstellt. Nicht zuletzt unserem hervorragenden Ruf und unserer Qualität im Drehorgelbau ist es zu verdanken, dass es seit 1990 noch zu keinem Ausfall der Elektronik kam. Doch hat jede Elektronik auch ihre "Feinde", wie z.B. Berührung mit Wasser, Strom, Metall, oder Verpolung des Akkus. rlassigsten Ins<br>en Ruf und ur<br>zu keinem Aus<br>.B. Berührung

Damit Ihrer DELEIKA GEFI-noba-tronic nicht der Strom ausgeht, nachfolgend ein paar Hinweise: ia<br>International des Charles

Laden Sie immer nur leere Akkus auf, nicht halb oder ganz volle nachladen, denn dies zerstört auf Dauer Ihre Akkus. e

**Seite 3** 

Seite 3

 $\overline{\phantom{a}}$ 

Verwenden Sie ausschließlich originale DELEIKA oder Makita Akkus, denn hier ist für eine einwandfreie Funktion garantiert, und es kann auch nicht zu einer Verpolung durch falsches Einstecken kommen. Finger weg von anderen Akkus! **Maria Alexandria**<br> **USE DELEIKA oder N**<br> **USE Kann auch n**ich

Bei sachgemäßer Anwendung halten Thre Akkus Jahre. Halten Sie unbedingt jede Form<br>von Flüssigkeit von Ihrer Orgel fern, wie z.B. Regen, Getränke und ähnliches! Die<br>Orgelelektronik sitzt nicht isoliert, so dass Flüssigkeit, von Flüssigkeit von Ihrer Orgel fern, wie z.B. Regen, Getränke und ähnliches! Die Orgelelektronik sitzt nicht isoliert, so dass Flüssigkeit, die vom Bedienfeld her in den Spielkasten eindringt, die Platine erreichen und diese unter Umständen zerstören kann. Sollte es dennoch mal passieren, dann ziehen Sie sofort den Akku und melden sich bei uns.

Der Lohn eines Orgelspielers ist oft der Applaus und die Freude der Zuhörer und manchmal auch Geldmünzen. Stellen Sie für letztere ein geeignetes Gefäß zur Verfügung, damit keine Münzen in den Spielkasten oder gar den Akkuschacht gelangen können. Auch hier gibt es Möglichkeiten für die Münzen, auf die Platine zu gelangen. Falls das passiert, ziehen Sie bitte sofort den Akku heraus. der Applaus un<br>n Sie für letzte<br>ten oder gar d die Münzen, au<br><mark>Akku heraus.</mark><br>CHLUSSGEFAH

IN ALLEN FÄLLEN BESTEHT KURZSCHLUSSGEFAHR !

#### **2.4 Kurbel und Handrad**

2.4 Kurbel und Handrad<br>Sollte sich die Kurbel oder das Handrad für den Transport nicht von der Kurbelwelle lösen, dann einfach den Holzgriff nach oben drehen und mit einem beherzten Schlag mit der<br>flachen Hand nach links (gegen den Uhrzeigersinn) die Kurbel lösen.<br>Die Kurbel lösen. flachen Hand nach links (gegen den Uhrzeigersinn) die Kurbel lösen.

Seite 4 o r in a company  $\boldsymbol{\mathcal{S}}$ in a bha **CD Seite 4**  $\overline{\phantom{a}}$ 

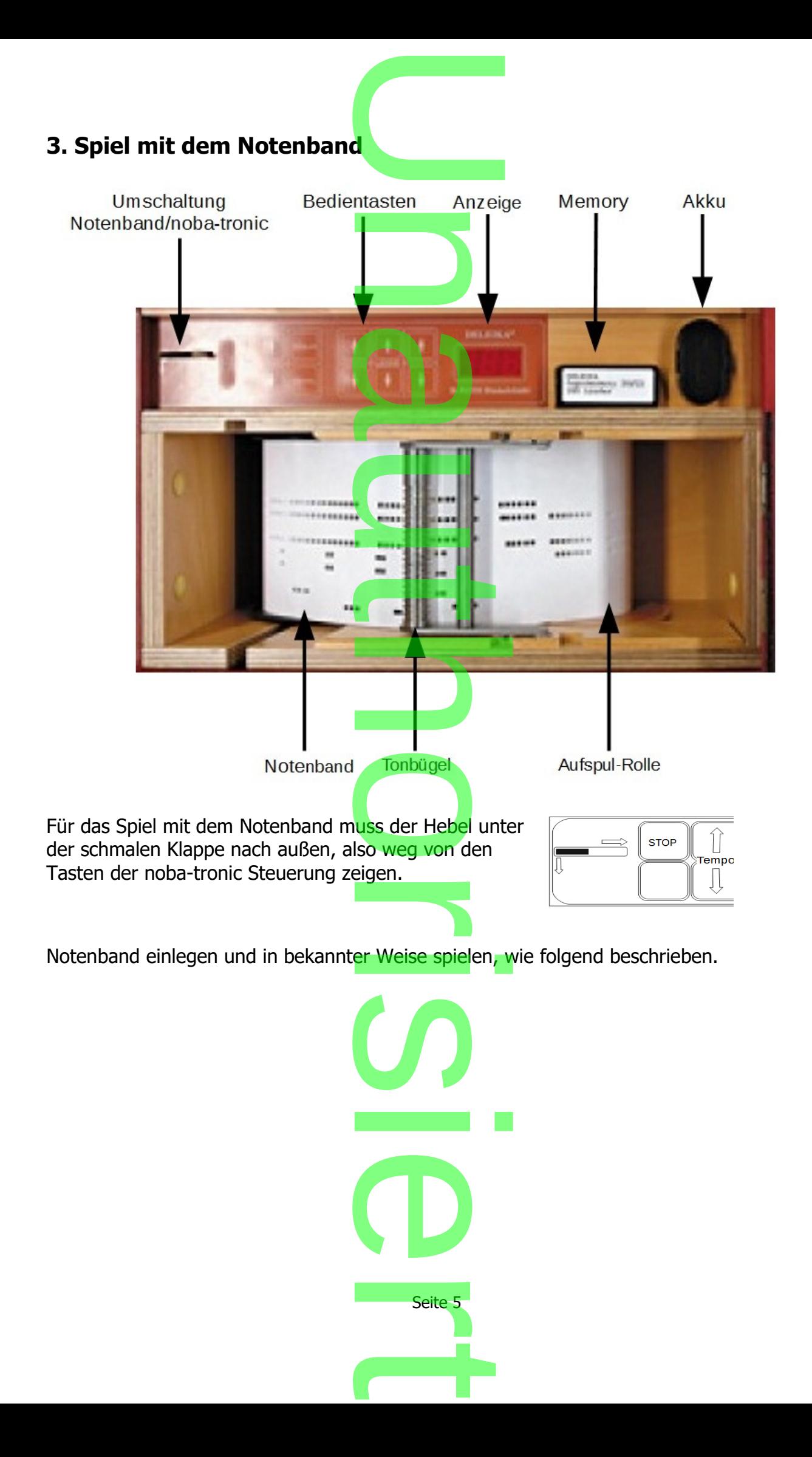

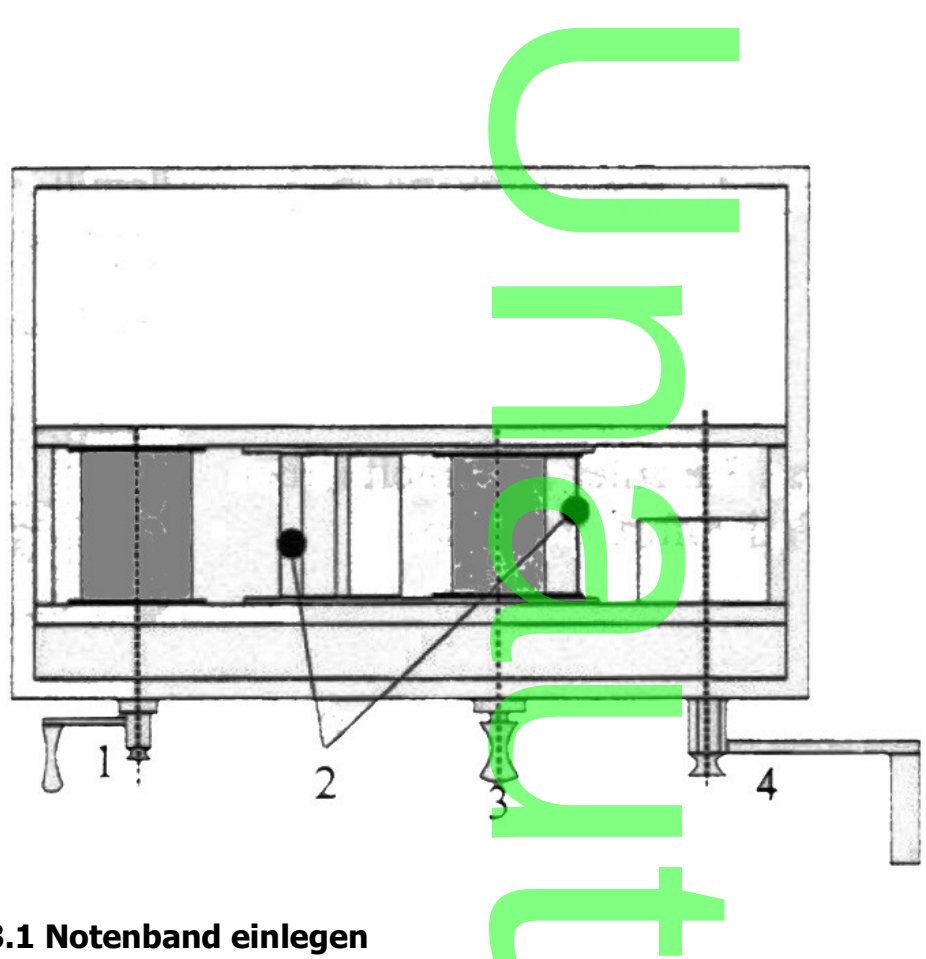

#### **3.1 Notenband einlegen**

Kurbel 1 herausziehen, Notenband links einlegen. Dann das Notenband über den Notengleitblock ziehen und mittels Öse an der Aufnahmewalze 3 einhängen. Metallbügel mit Druckwalze 2 auf das Notenband und den Notengleitblock legen. Einrückknopf 3 einrasten. inks einlegen. Dani<br>)se an der Aufnahr<br>is Notenband und

#### **3.2 Notenband spielen**

Kurbel 4 rechts gleichmäßig drehen, bis die Musik im richtigen Takt ertönt. bis die Musik

#### **3.3 Notenband zurückspulen und wechseln**

S.S Notemband zurückspülen und wechseln<br>Einrückknopf 3 herausziehen, Metallbügel 2 nach rechts umlegen – wichtig, um das<br>Natenband zu sebenent Bücken: Kurbel 1 linkedrehend in Seebekapt dar Natenspuls Notenband zu schonen! Rückspulkurbel 1 linksdrehend in Sechskant der Notenspule mit notemband zu senonen: Ruckspulkunder 1 ihriksarenend in Seenskant der Notenspule mit das Notenband entnehmen.

Beim Rückspulen des Notenbandes ist darauf zu achten, dass zuerst der Tonbügel hochgeklappt und der Mitnehmerknopf gezogen wird, dann die Rückspulkurbel gefühlvoll eingerückt wird. Erst dann darf das Notenband zurückgedreht werden. ist darauf zu a<br>opf gezogen w<br>Notenband zu

Bitte versuchen Sie nicht, das Noten<mark>band mit Ihre</mark>n Händen zu bremsen, denn eine Hand oder ähnliches hat beim Zurückspulen nichts im Spielkasten zu suchen. Es könnte sein, dass die beiden Kanten des Notenbandes dabei beschädigt werden.

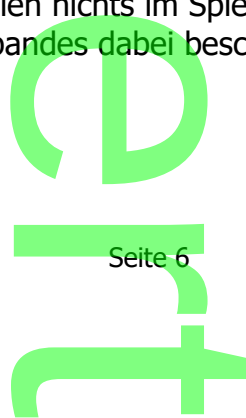

#### **4. Spiel mit dem Memory**

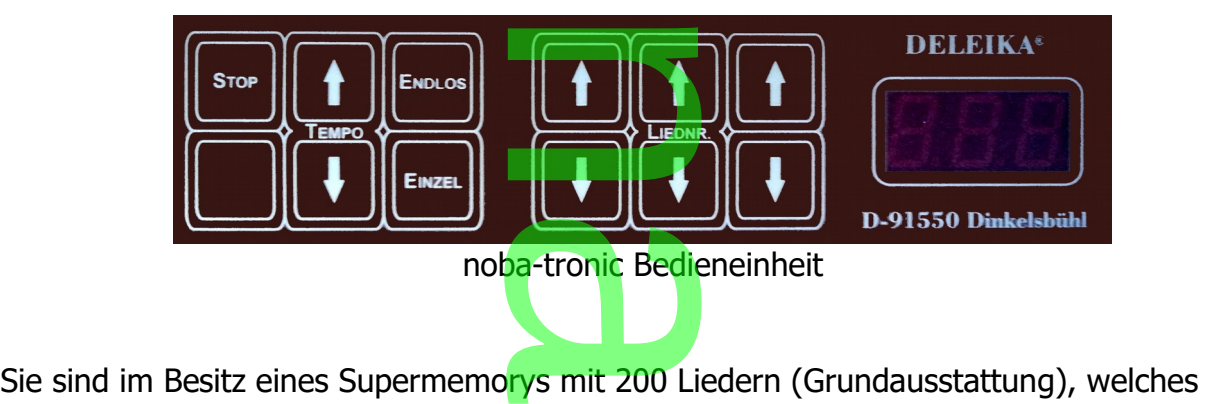

U

normalerweise in der Orgel eingesteckt ist. Ihr Wunschlied-Memory kann natürlich<br>genauso immer eingesteckt sein.<br>**4.1 Spiel ohne irgendwelche Tastenbetätigung** genauso immer eingesteckt sein.

#### **4.1 Spiel ohne irgendwelche Tastenbetätigung**

Der Hebel unter der schmalen Klappe muss zu den Tasten zeigen. Geladenen Akku einstecken<mark>. Kurbel drehen u</mark>nd die Orgel spielt an der Stelle weiter, an der Sie das letzte Mal aufgehört haben. spielt an der siehe weiter, an der sie das letzte Mar dargens<br>haben.<br>Haben Sie das letzte Mal Ihren Vort<mark>rag durch Be</mark>tätigen der pe muss zu den 1<br>. Kurbel drehen t<br>ie das letzte Mal

#### ACHTUNG:

"STOP"-Taste beendet, wird jetzt dennoch das zuletzt gespielte Lied von seinem Beginn an gespielt.

Drücken Sie deshalb, wenn Sie sich nicht sicher sind, was Sie zuletzt gespielt haben und wie Sie das Lied beendet haben, in jedem Fall sofort nach dem Andrehen die "STOP"-Taste. nicht sicher sichaal<br>das Lied beend<br>en die "STOP"

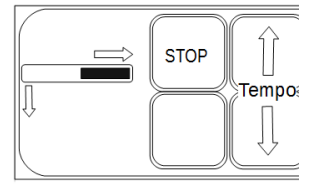

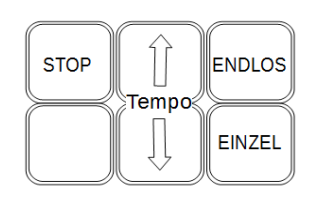

### **4.2 Spiel mit von Ihnen gewolltem Spielablauf - Einzel oder Endlos a**<br>em Spiela<mark>bla</mark>

Wichtiger Hinweis:

Alle Tastaturbedienungen setzen voraus, dass zuerst an der Kurbel gedreht wird. Dies ist mit Absicht so gelöst, da die Orgel "unter Luft" stehen muss, bevor Sie z.B. Start drücken. in a company

Einzige Ausnahme: "Erstellen einer programmierten Liedfolge" (siehe Kapitel 4.6). Das Programmieren erfolgt ja in der Regel nicht beim Spiel, also vor Publikum, sondern vorher und/oder zu Hause. unter Luft"<br>stemmter Luft"<br>programmierte<br>el nicht beim

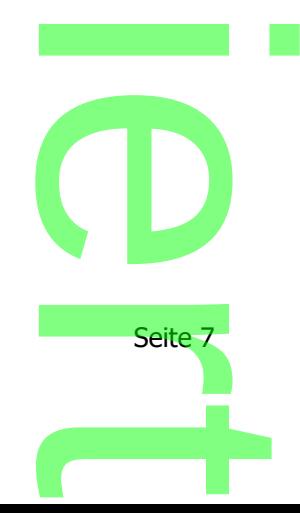

Sie wollen mit Lied 17 beginnen?

Sie haben die Kurbel angedreht und die "STOP"-Taste gedrückt. Also betätigen Sie in diesem Beispiel die Aufwärts-Pfeiltaste an der Einerstelle so lange, bis die "7" auf der rechten Stelle erscheint Dasselbe machen Sie analog bei der mittleren (Zehner-) Stelle bis die "1" erscheint. U l die Aufwärts-<br>der rechten Ste<br>· mittleren (<mark>Ze</mark>l

Schneller geht es, wenn Sie die Zehner- und Hunderter-Tasten zuerst bedienen. Jetzt müssen Sie sich noch entscheiden, ob Sie nur dieses Lied (z.B. Moritat), oder ob Sie alle diesem Lied nachfolgenden Lieder spielen wollen. Schneller geht es, wenn Sie die Zehner- und Hunderter-Tasten zuer<br>bedienen. Jetzt müssen Sie sich noch entscheiden, ob Sie nur diese<br>Lied (z.B. Moritat), oder ob Sie alle diesem Lied nachfolgenden Lied<br>spielen wollen.<br>Im e

Taste "ENDLOS".

Falls Sie sich jetzt noch mit der Entscheidung schwer tun - Sie haben noch Zeit; solange das Lied gespielt wird, können Sie jederzeit noch auf die andere Betriebsart beliebig oft umschalten. Für den Einzelspielmodus drücken Sie jetzt die Taste "EINZEL", für den Endlos-Modus die Taste "ENDLOS". s<mark>cheidung schw</mark><br>ederzeit noch a<br><mark>us</mark> drücken Sie

#### **4.3 Liedreihenfolge selbst beeinflussen triussen**

Sie wollen nacheinander Lied 3, 12, 23 spielen?

Sie wählen das Lied 3 an wie in 4.2 beschrieben.

Nun drücken Sie entweder die "EINZEL"-, oder die "ENDLOS"-Taste. 23 spielen?<br>beschrieben.<br>ZEL "-, oder die "EN<br>em Spiel.

Die Orgel beginnt dann sofort mit dem Spiel.

Jetzt wählen Sie während des Vortrags des Liedes 3 das Lied 12 an.

Wenn Lied 12 begonnen hat, wählen Sie Lied 23 an. Die noba-tronic spielt als nächstes immer die in der Anzeige sichtbare Liednummer. Erst wenn Sie keine Nummer mehr selbst vorgeben, ist entscheidend, ob die Einzel- oder Endlos- Betriebsart gewählt wurde. n Sie Lied 23 a<br>Liednummer, E<br>Einzel- oder <mark>En</mark><br>Einzel- oder <mark>En</mark>

#### **4.4 Sofort Stop**

Sie haben sich verwählt und bereits "ENDLOS" oder "EINZEL" gedrückt? Oder Sie wollen verschiedene Lieder nur kurz anspielen? "ENDLOS" od<br>len?

Sie betätigen nur die "STOP"-Taste. Die Orgel verstummt sofort. i

#### **4.5 "Walzerrunde" bzw. Liedartspiel**

Sie spielen einen Walzer. Das Publik<mark>u</mark>m will weit<mark>er</mark> Walzer tanzen. Was nun? Welche Liednummer hat der Walzer? Keine Aufregung! Die noba-tronic macht für Sie die Arbeit: spier<br>um will weiter<br>der Walzer?<br>lacht für Sie di

.<br>Also, Sie spielen einen Walzer im "E<mark>NDLOS"-Betri</mark>eb.

Jetzt müssen Sie nur die unbeschriftete Taste zuerst drücken und diese gedrückt halten, dann die "Endlos" Taste dazu drücken und schon geht die Walzerrunde ab. Spielen Sie gerade z.B einen Marsch oder ein Trinklied und wollen weiter Märsche oder Trinklieder spielen, drücken Sie, wie oben beim Walzer beschrieben, wieder die Jetzt müssen Sie nur die unbeschriftete Taste zuerst drücken und diese gedrückt halter<br>dann die "Endlos" Taste dazu drücke<mark>n und schon</mark> geht die Walzerrunde ab.<br>Spielen Sie gerade z.B einen Marsch oder ein Trinklied und wo

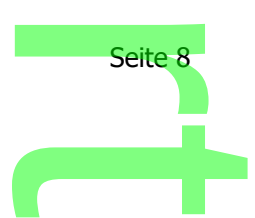

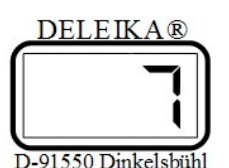

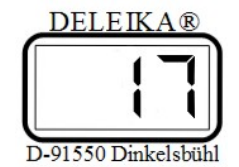

oder Trinkliederrunde.

Beachten Sie bitte, dass die unbeschriftete Taste immer zuerst gedrückt werden muss, erst dann die anderen dazu, wie bei Schreibmaschine oder PC bei der Wahl der<br>Großbuchstaben. Das gilt für jede Benutzung dieser Taste.<br>Diese Betriebsart wird erst wieder verlassen, wenn Sie entweder nur die "ENDLO Großbuchstaben. Das gilt für jede Benutzung dieser Taste. U

Diese Betriebsart wird erst wieder verlassen, wenn Sie entweder nur die "ENDLOS-" oder nur die "EINZEL"- Taste betätigen.

#### **4.6 Erstellen (Programmieren) einer Liedfolge**

Sie haben die Möglichkeit, bis zu 30 Lieder Ihres Memorys in einer beliebigen Folge zu programmieren. Falls Sie mehrere Memorys besitzen, können Sie aus 5 Memorys jeweils 30 Lieder speichern. Gehen Sie folgendermaßen vor: einer Liedfolg<br>Lieder Ihres M<br>Jemorys besitz

Die Orgel muss abgeschaltet sein (also mindestens 10 Sekunden nach dem letzten Kurbeln warten). Bevor Sie nun andrehen, drücken Sie die Taste "TEMPO schneller" (Pfeil nach oben) und halten die Taste während des Andrehens gedrückt. endermaßen<br><mark>Is</mark>o mindesten<br>rücken Sie die<br>Ldes Andreher

Nach dem Andrehen wird auf der Anzeige eine eckige Klammer mit einem Strich auf der Zehnerstelle dargestellt. Sie sind jetzt im Programmiermodus und brauchen nicht mehr zu kurbeln. nzeige eine eckig<br><mark>zt im Programmi</mark>

Drücken Sie die unbeschriftete Taste und dann dazu die "TEMPO schneller" - Taste. Es erscheint in der Anzeige "P 1". Wenn Sie die Tasten loslassen, erscheint die Zahl '0', d.h., dass auf dem Speicherplatz 1 (= P1) noch kein Lied gespeichert ist. Jetzt können Sie mit den gewohnten Liednummerntasten die Liednummer einstellen, die auf Platz 1 des Speichers stehen soll. Beim späteren Spiel wird immer mit dem Lied des Sp<mark>ei</mark>cherplatzes 1 begonnen. e und dann dazu c<br>er Anzeige "P 1". V<br><mark>'0', d.h., das</mark>s auf n Liednummer<br>z 1 des Speich<br>Lied des Speic

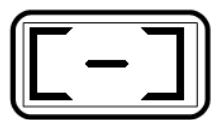

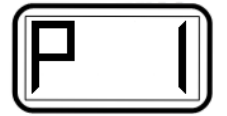

Falls Sie die Liednummer des ersten Speicherplatzes auf Null belassen, wird mit dem nächsten Speicherplatz begonnen, der nicht Null war. Falls Sie die Liednummer des ersten Speicherplatzes auf Null belassen, wird mit dem<br>nächsten Speicherplatz begonnen, der nicht Null war.<br>Haben Sie also z.B. das Lied 127 für den ersten <mark>P</mark>latz vorgesehen, stellen Sie diese

ein. Um auf den nächsten Platz zu gelangen, drücken Sie einfach wieder die<br>Testenkombination (unbeschriftete Teste mit "TEMPO schneller", Teste): so Tastenkombination (unbeschriftete Taste mit "TEMPO schneller" - Taste); es erscheint, solange Sie die Tasten halten, "P 2", usw. Sie können so viele Plätze belegen, wie Sie<br>wollen (max. jedoch 30). Um auf nie<mark>d</mark>riger<mark>e Speic</mark>herplätze zu gelangen, drücken Sie c<br>Kombination "unbeschriftete Taste" <mark>z</mark>usammen wollen (max. jedoch 30). Um auf niedrigere Speicherplätze zu gelangen, drücken Sie die Kombination "unbeschriftete Taste" zusammen mit "TEMPO langsamer" (Pfeil nach unten). Falls Sie eine größere Folge programmiert haben und Ihnen ein Lied in der Folge doch nicht gefällt, programmieren Sie diesen Platz mit dem unerwünschten Lied auf "0". ment gelang programmeren die diesen mass mit dem andrivansenten Elea darf die in die handelige programmeren wollen, können Sie auch immer das gleiche Lied wählen.

Wenn Sie mit dem Programmieren f<mark>ertig sin</mark>d, verlassen Sie durch drücken der "STOP"-Taste die Programmierfunktion. Ebenso wird das Programmieren 20 Sekunden nach Drücken irgendeiner Taste beendet (Sie mussten ja während des Programmierens nicht kurbeln). iertig sind, verl<br>Inso wird das F<br>(Sie mussten j

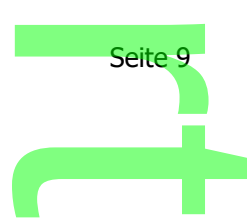

Die Programmierung bleibt auf praktisch unbegrenzte Zeit erhalten. Falls U Sie mehr als 5 Memorys besitzen sollten und ein sechstes Memory programmiert werden soll, erscheint in der Anzeige "FUL", was full, also voll bedeutet. Sie müssen dann zuerst eine der 5 programmierten Liedfolgen der 5 Memorys löschen, indem Sie alle Platze auf Null programmieren. Besitzen Sie ein Memory mit mehr als 1000 Liedern, werden die Nummern über 1000 wie unter 4.10. beschrieben angezeigt. t in der Anzeig<br>t in der Anzeig<br>indem Sie alle<br>emory mit meh

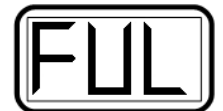

#### **4.7 Spiel mit einer programmierten Liedfolge**

Sie drehen die Kurbel wie gewohnt und spielen in einer beliebigen Betriebsart. Drücken Sie die "STOP"-Taste (weiter kurbeln) und anschließend die "unbeschriftete Taste" zusammen mit der "EINZEL"-Taste. rten Liedfolgen<br>und spielen in<br>und anschließer

Jetzt beginnt die Orgel mit dem Lied des Platzes "1". Es werden alle programmierten Lieder in der Reihenfolge (P1 ...P30) durchlaufen. des Platzes<br>
des Platzes<br>
des Betriebsa<br>
de Betriebsa

Wird das Kurbeln unterbrochen, wird die Betriebsart und die Abbruchstelle gespeichert, so dass Sie Ihr Programm später fortsetzen können.

#### Wichtig:

wichtig:<br>Beim Spiel in der programmierten Liedfolge sind die Tasten für die Liedwahl gesperrt. Sobald Sie die Betriebsart wechseln (ENDLOS, EINZEL, Liedartspiel) ist die Sperre wieder aufgehoben. edroige sind die 17<br>(ENDLOS, EINZEL,<br>e mit einem Memor

Falls Sie eine programmierte Abfolge mit einem Memory starten wollen, für welches noch keine Programmierung besteht, erscheint im Display eine leere Klammer.

Das heißt, Tempo "einfrieren" oder "ausfrieren".

**4.8 Spielgeschwindigkeit abhängi<mark>g oder un</mark>abhängig von der Kurbeldrehzahl<br>Das heißt, Tempo "einfrieren" oder "ausfrieren".<br>Kein Problem! Einfach zwei Tasten drücken (unbeschriftete Taste und dann dazu die<br>"TEMPO aufwärts** Kein Problem! Einfach zwei Tasten drücken (unbeschriftete Taste und dann dazu die "TEMPO aufwärts"-Taste) und schon ist das Tempo fest.

Trotzdem können Sie mit den "TEMPO"-Pfeiltasten (ohne die zweite unbeschriftete Taste)<br>den Vortrag noch um +/– 30% verändern.<br>Sie wollen die Drehzahlabhängigkeit wieder herstellen? den Vortrag noch um +/– 30% verändern.

Sie wollen die Drehzahlabhängigkeit wieder herstellen?

Zuerst die unbeschriftete Taste drücken und halten und dazu die "TEMPO abwärts"-Taste<br>hetätigen, seben wieder ist die Kurhaldrehzeblahhängielseit de betätigen, schon wieder ist die Kurbeldrehzahlabhängigkeit da.

#### Achtung!

Wenn nach dem Einfrieren zu langs<mark>am gedr</mark>eht <mark>wi</mark>rd, reicht die Luft nicht mehr aus. Besser ist es dann, das Tempo auf "100" einstellen und nach der Melodiegeschwindigkeit drehen. am gedreht wi<br>instellen und r

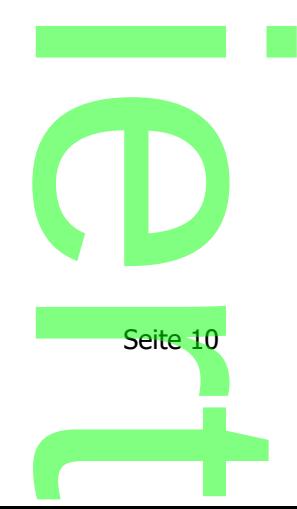

#### **4.9 Wechsel des Memorys**

Sie wollen mit einem anderen Memory spielen?

Hören sie mit dem Kurbeln auf und warten sie bis die Anzeige erlischt<br>und ein leises Klicken das Abschalten der Elektronik anzeigt, also etwa<br>10 Sekunden nach der letzten Kurbelbetätigung. Das bisher<br>eingesteckte Memory he und ein leises Klicken das Abschalten der Elektronik anzeigt, also etwa 10 Sekunden nach der letzten Kurbelbetätigung. Das bisher

U

eingesteckte Memory herausziehen und gegen ein anderes ersetzen. Falls Sie kein Memory einstecken und andrehen oder schlecht eingesteckt wurde, erscheint in der Anzeige "CAS", was auf den Mangel hinweist.

Nach dem Ankurbeln mit einem gewechselten Memory blinken die drei Punkte der Anzeige als Hinweis, dass von diesem Memory noch keine eingesteckt wurde, erscheint in der Anzeige "CAS", was auf den M<br>hinweist.<br>Nach dem Ankurbeln mit einem gewechselten Memory blinken die<br>Punkte der Anzeige als Hinweis, dass von diesem Memory noch ke<br>"Abbruchstelle" gespeic Tasten drücken.

Achtung:

Tasten drücken.<br>Achtung:<br>Bei 26er Orgeln kann nach den blin<mark>kenden Punkt</mark>en auf der Anzeige "COd" erscheinen! Keine Tasten drücken! Setzen Sie sich dann mit DELEIKA in Verbindung.  $\overline{\phantom{a}}$ 

Telefon +49.9857.97990

#### **4.10 Memorys mit mehr als 1000 Liedern**

Durch das große und stetig wachsende Angebot an Liedern gibt es inzwischen Memorys, die mehr als 1000 Lieder gespeichert haben. Da die Anzeige im Bedienfeld 3-steilig ist, wird für die Zahl 1000 der Dezimal-Punkt der Hunderterstelle verwendet. **0 Liedern<br>nde Angebot an Light**<br>1000 Lieder gespoi

Die Liednummer 1000 wird als 0.00 dargestellt. Die Liednummer 1234 wird als 2.34 dargestellt. Das Lied 1999 wird als 9.99 dargestellt. ist, wird für die<br>verwendet.<br>Jaargestellt. D<br>1<mark>999 wird als</mark> 9

### **4.11 Es blinken während des Spiels Punkte auf** iels Punkte

Das heisst, dass die Akkuladung langsam dem Ende entgegen geht.<br>Vor dem regelmäßigen Dauerblinken leuchten die Punkte kurzzeitig. Vor dem regelmäßigen Dauerblinken leuchten die Punkte kurzzeitig immer häufiger auf. Sie können das Lied in Ruhe zu Ende spielen; die Kapazität reicht noch für ein Lied.

Falls Sie den Akku restlos "leergesp<mark>ie</mark>lt" h<mark>ab</mark>en, vergessen Sie das Aufladen nicht. s Lied in Ruhe<br>
lielt" haben, ve

#### **4.12 Hinweise zum Akku und zum Ladegerät** i

Bitte befolgen Sie die Hinweise und Vorsichtsmaßnahmen in der Bedienungsanleitung des Makita Ladegerätes zu dessen sicheren Betrieb. Vorsichtsmaßr<br>ren Betrieb.<br>Is nicht kurz (B<br>kkuschacht der

Schließen Sie die Kontakte des Akkus nicht kurz (Brandgefahr). Vergewissern Sie sich vor dem Einstecken des Akkus in den Ak<mark>kuschacht d</mark>er Orgel, dass sich kein metallischer

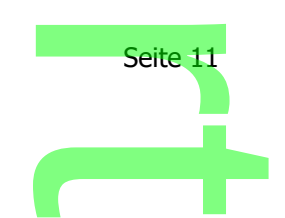

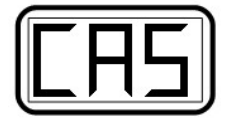

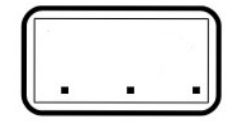

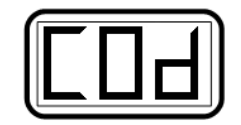

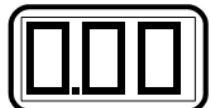

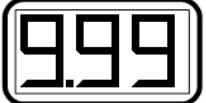

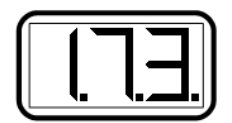

Gegenstand (z.B. Münze) zwischen den Kontakten befindet (Kurzschluss- u. Brandgefahr). Alte, verbrauchte Akkus stets dem Recycling zuführen, nicht in den Hausmüll werfen. **Manuel Control**<br>Universitate definition<br>Controlling zuführen,

**4.13 Die Anzeige der Orgel zeigt "SI" bzw. "51" und Orgel bleibt stumm**<br>Keine Aufregung! Sie hören mit dem Kurbeln auf, warten bis die<br>Anzeige erlischt und – wichtig! – ein leises Klicken zu hören ist, das das Keine Aufregung! Sie hören mit dem Kurbeln auf, warten bis die Anzeige erlischt und – wichtig! – ein leises Klicken zu hören ist, das das Abschalten der Elektronik signalisiert. Dann drücken Sie (noch ohne zu kurbeln) die "TEMPO" langsamer-Taste (Pfeil nach unten) und halten<br>diese gedrückt, während Sie mit de<mark>m</mark> Kurbeln beginnen und<br>weiterdrehen. Auf der Anzeige erscheint kurz "POF" (= Pass Spiel off,<br>also Pass-Spiel aus). Dann diese gedrückt, während Sie mit dem Kurbeln beginnen und weiterdrehen. Auf der Anzeige erscheint kurz "POF" (= Pass Spiel off, also Pass-Spiel aus). Dann lassen Sie die "TEMPO"-Taste wieder los und kurbeln so lange weiter, bis die Orgel ein Lied spielt. Nun ist die Orgel wieder betriebsbereit.

"SI" zeigt an, dass sich die Orgel im Pass-Spielmodus befand und auf Signale vom MIDI-Eingang oder von einer anderen Orgel gewartet hat. 1 Pass-Spielmo<br>n einer andere

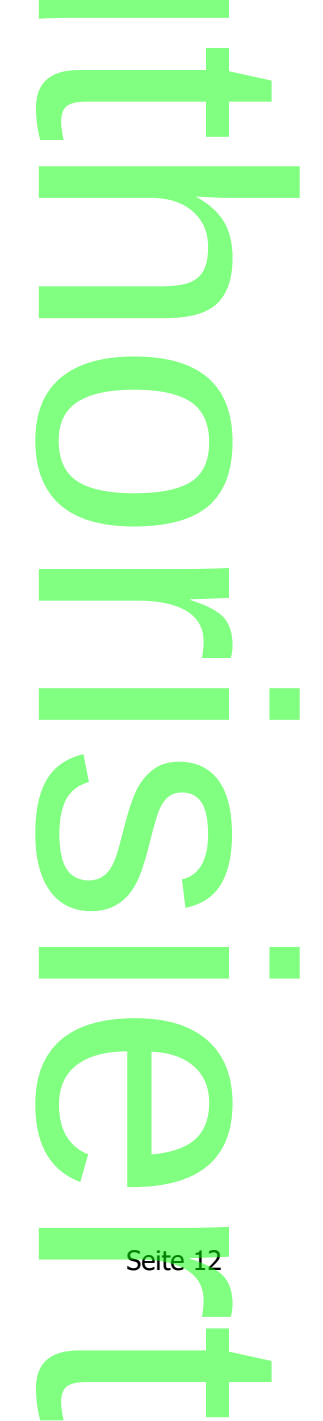

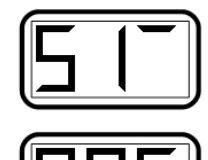

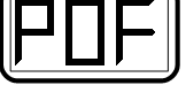

# **5. Glockenspiel und Perkussion Sion**

#### **5.1 Montage**

Den Orgelwagen mit den Holzrädern zusammenbauen und die Räder mit den Splinten sichern. Bei Luftbereifung nach dem Aufstecken kontrollieren, ob diese richtig eingerastet sind. Dann den Wagengriff montieren. Die Wagenschublade können Sie verwenden, wenn Sie z.B. ohne Perkussion unterwegs sind. n<br>2 zusammenba<br>2 Aufstecken ko<br>2 Magen:

Den Wagenzwischenboden auflegen und zwar so, dass, wenn Sie hinter dem Wagen stehen, Sie den Wagengriff auf der linken Seite haben und das kleine Distanz- bzw. Halteholz für das Glockenspiel nach vorne zeigt. a und zwar so,<br>linken Seite ha<br>vorne zeigt.

Nun die Orgel auf die Platte stellen und so platzieren, dass Sie den Wagengriff links und<br>die Kurbel zum Spielen der Orgel re<mark>chts haben.</mark><br>Stecken Sie einen der Akkus in das Glockenspiel und stellen Sie dieses dann vor die die Kurbel zum Spielen der Orgel rechts haben.

Stecken Sie einen der Akkus in das Glockenspiel und stellen Sie dieses dann vor die Orgel auf den Zwischenboden. Dies geht nur in einer Position. Beim Hinstellen führen Sie das Kabel mit dem Winkelstecker durch den Orgelboden zur Rückseite der Orgel und stecken den Winkelstecker in die dafür vorgesehene Buchse. Sollten Sie eine Winkelbefestigung gewählt haben, dann die beiden Deckel der Orgel öffnen und das Glockenspiel in den Spielkasten einhängen, das Kabel am Wagengriff entlang zur Buchse führen und einstecken – fertig.<br>Der Zwischenboden wird bei Verwendung der Winkelbefestigung nicht benötigt. einstecken – fertig. den Orgelboden<br><mark>esehene Buchse.</mark><br>ckel der Orgel öf

Der Zwischenboden wird bei Verwendung der Winkelbefestigung nicht benötigt.

Anstelle der Schublade schieben Sie die Perkussion bis zum Anschlag in den Wagen. Dazu ist es hilfreich, wenn zuvor die Radbremse angebracht ist. Anschließend wird die<br>Perkussion mit den 2 Flügelschraube<mark>n</mark> von unten mit dem Wagen verschraubt. Da<br>stecken Sie auch hier das Kabel in die dafür vorgesehene Buchs Perkussion mit den 2 Flügelschrauben von unten mit dem Wagen verschraubt. Dann stecken Sie auch hier das Kabel in die dafür vorgesehene Buchse, auf der rechten Seite von hinten gesehen, in die Orgel. Dann noch 2 Akkus in die Akkuschächte der Perkussion einstecken – fertig.

Nun Handrad oder Kurbel an der Orgel aufschrauben, Akku einschieben und schon ist die Orgel und das Zubehör spielbereit. gel aufschraul

Die beiden Ein-/Aus-Schalter für das Glockenspiel und die Perkussion sind nicht im Spielkasten, sondern an der Rückseite der Orgel, oberhalb der Rückspulkurbel angebracht – linker Schalter Glockenspiel, rechter Schalter Perkussion. Eingeschaltet ist das Glockenspiel, wenn der Schalterknopf draußen ist; bei der Perkussion ist es umgekehrt, also wenn er gedrückt ist. ite der Orgel,<br>er Schalter Pe<br>pf draußen ist

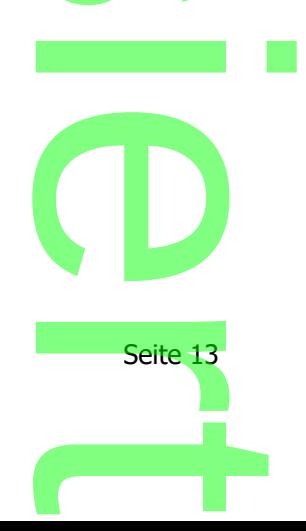

# **5.2 Besondere Hinweise zur Perkussion Explorer**

Sollten Sie die Perkussion während eines Liedes einmal ausschalten und dann wieder einschalten und der Takt passt nicht mehr, handelt es sich um ein Lied, das mit Schlagzeug eingespielt wurde. Entweder Sie beginnen das Lied von neuem – STOP drücken und dann ENDLOS – oder Sie warten auf das nächste. Ob das Lied mit einschalten und der Takt passt nicht mehr, handelt es sich um ein Lied, das mit<br>Schlagzeug eingespielt wurde. Entweder Sie beginnen das Lied von neuem – STOP<br>drücken und dann ENDLOS – oder Sie warten auf das nächste. Ob da Liednummer und dem Liedtitel ein "SZ" steht. Auch wäre es möglich, dass die Pekussion gar nicht spielt; in diesem Fall einfach den Ein-/Aus-Schalter der Perkussion betätigen. Dies alles sind aber Ausnahmefälle und bedeuten nicht, dass ein Fehler vorliegt. Das Glockenspiel kann jederzeit aus- oder eingeschaltet werden, da es von den gleichen Informationen, die auch die Melodiepfeifen erhalten, gesteuert wird. ch den Ein-/Au<br>und bedeuten<br>er eingeschalte<br>pfeifen erhalte

ACHTUNG: Bei Abbau des Zubehörs unbedingt zuerst die Stecker ziehen.<br>Und die Stecker ziehen. Seite 14  $\overline{\phantom{a}}$ **hand** o r in a company  $\boldsymbol{\mathcal{S}}$ in a bha **CD** Seite 14  $\overline{\phantom{a}}$ 

# **6. Spiel mit MIDI – Eingang U**

Diese Spielart ist nur mit eingebautem MIDI-Modul möglich. Mit Hilfe des MIDI-Einganges kann Ihre Orgel Musikdaten spielen, die ein anderes Instrument (z.B. Keyboard, Computer) zur Verfügung stellt. Dazu muss der MIDI-Signalspender über ein Kabel mit der MIDI-Buchse Ihrer Drehorgel verbunden werden. http://www.http<br>i<mark>hre Orgel Mu</mark>s<br>er) zur Verfügu<br>mit der MIDI-B

Damit Ihre Orgel die Daten empfan<mark>gen ka</mark>nn, muss sie in die Pass-Spiel<br>Betriebsart gebracht werden. Dazu <mark>müssen</mark> Sie, nachdem die Orgel<br>vollständig abgeschaltet hat, vor dem Andrehen die "TEMPO<br>langsamer"-Taste (Pfeil na Betriebsart gebracht werden. Dazu müssen Sie, nachdem die Orgel vollständig abgeschaltet hat, vor dem Andrehen die "TEMPO langsamer"-Taste (Pfeil nach unten) drücken und während des Andrehens gedrückt halten.

Das Memory, mit welchem Sie zuvor gespielt haben, muss eingesteckt bleiben.

Auf der Anzeige erscheint kurz "POn" was Pass-Spiel Ein bedeutet. Dann erscheint auf der Anzeige "SI" (auf der Hunderter- bzw. Zehnerstelle). Auf der Einerstelle bewegt sich ein Lichtbalken im Kreis herum als Zeichen dafür, dass Daten vom MIDI-Modul empfangen<br>werden können. werden können. or gespielt habe<br>n" was Pass-Sp<br><mark>" (auf der Hun</mark>

Sie müssen nun nur noch kurbeln, a<mark>lso die Luft bereits</mark>tellen.

Wenn Sie aufhören zu kurbeln und später (nachdem sich die Orgel ausgeschaltet hat) wieder andrehen, brauchen Sie nichts mehr zu drücken. Die Orgel bleibt so lange in dieser Betriebsart, bis Sie diese wieder verlassen (siehe dazu Kapitel 4.13). l<mark>lso die Luft bereits</mark><br>später (nachdem si<br>ts mehr zu drücker<br>lassen (siehe dazu

#### Wichtig:

Die Orgel kann natürlich nur die Töne spielen, die auch in Form von Pfeifen vorhanden sind. Wenn die Daten von einem Instrument kommen, das in einer anderen Tonart spielt, werden die fehlenden Töne nicht wiedergegeben. <mark>ne</mark> spielen, d<mark>ie</mark><br>strument komr<br>edergegeben.

Wenn das "Spenderinstrument" zwar in der gleichen Tonart spielt aber anders gestimmt (also Kammerton a ungleich 440 Hz) ist, kann es zu erheblichen Misstönen kommen.<br>Wenn das "Spenderinstrument" gleichzeitig zu viele Töne an Ihre Orgel sendet, müss<br>Sie unter Umständen schneller kurbeln um die nötige Luftme Wenn das "Spenderinstrument" gleichzeitig zu viele Töne an Ihre Orgel sendet, müssen Sie unter Umständen schneller kurbeln um die nötige Luftmenge zu erzeugen (beim Spiel mit dem DELEIKA Memory ist das b<mark>erücksichtigt).</mark> In 1997

Seite 15  $\boldsymbol{\mathcal{S}}$ in a bha **CD** Seite 15  $\overline{\phantom{a}}$ 

# **7. Funk-Pass-Spiel mehrerer Orgeln** er<br>Orgeln

Diese Spielart ist nur mit einem eingebautem Funk-Modul möglich.

Ein gemeinsames Spiel mit DELEIKA Drehorgeln, und zwar beider Typen NT/T20 und NT/T26, ist durch Einbau eines Funk-Moduls im Innern der Orgel möglich. Das Modul wird über den Orgelakku mit Strom versorgt. Conduction<br>The Drehorgeln, Local<br>Standard Standard<br>Coll-Modul ist his

Das unter Punkt 6 beschriebene MIDI-Modul ist hierzu nicht notwendig.

Eine Drehorgel ist die "Mutter". Die Musikdaten des Memorys der Mutterorgel werden an

die anderen Drehorgeln übermittelt, die alle "Töchter" sind.<br>An der Mutterorgel muss lediglich der dreistufige Drehschal<br>gestellt werden (dritte Stufe im Uhrzeigersinn, Stufen: Aus<br>Tochterorgeln wird der Drehschalter auf S An der Mutterorgel muss lediglich der dreistufige Drehschalter auf Stellung "Mutter" gestellt werden (dritte Stufe im Uhrzeigersinn, Stufen: Aus – Tochter – Mutter). Bei den Tochterorgeln wird der Drehschalter auf Stellung "Tochter" (zweite Stufe) gestellt. Zusätzlich muss die Tochterorgel in den Pass-Spielbetrieb (vor dem Andrehen "TEMPO langsamer" - Taste drücken und während des Andrehens gedrückt halten) gebracht werden. hrend des And<br>bgeschalteter

Wichtig: Den Drehschalter nur bei abgeschalteter Orgel drehen.

Ist die Orgel im Tochterbetrieb (Pass-Spiel-Modus), können Sie jederzeit mit dem Kurbeln aufhören (Orgel schaltet wie gewohnt nach ca. 10s ab) und zu einem beliebigen Zeitpunkt ohne irgendwelche Tastenbetätigung wieder andrehen, sie synchronisiert sich sofort auf die Mutterorgel. Wenn die Tochterorgel mit einer Perkussion ausgestattet ist, sollte darauf geachtet werden, dass ein Lied jeweils von Anfang an gespielt wird; sonst kann es vorkommen, dass die Perkussion "außer Tritt" kommt. s-Spiel-Modus), l<br><mark>nt nach ca. 10s a</mark><br>g wieder andreh: rgel mit einer Perki<br>eils von Anfang an<br>ußer Tritt" kommt.<br>htbalken im Kreis h

Auf der Einerstelle bewegen sich Lichtbalken im Kreis herum als Zeichen dafür, dass Daten vom Funk-Modul empfangen werden. Wenn sich der Lichtbalken nicht mehr gleichmäßig

Bei sehr schlechtem Empfang schaltet die Tochterorgel dann ab.

dreht ist die ein Hinweis darauf, dass der Empfang schlechter wird.<br>Bei sehr schlechtem Empfang schaltet die Tochterorgel dann ab.<br>In der Tochterorgel muss trotzdem <mark>ei</mark>n Memory eingesteckt sein, da<br>Verlassen des Pass-Spie In der Tochterorgel muss trotzdem ein Memory eingesteckt sein, damit die Orgel beim Verlassen des Pass-Spiel-Modus (vor dem Andrehen wieder Taste "TEMPO langsamer" drücken und während des Andrehens gedrückt halten) mit einem Memory spielen kann. Wenn die "Mutterorgel" eine NT20 ist, deren Lieder keine Perkussionsinformationen<br>beinhalten, wird die Perkussion eine<mark>r NT26 Toc</mark>hter nicht mit angespielt. Die Perkuss<br>einer NT26 spielt dann so, als ob ein Lied einer <mark>26</mark> beinhalten, wird die Perkussion einer NT26 Tochter nicht mit angespielt. Die Perkussion einer NT26 spielt dann so, als ob ein Lied einer 26er keine Perkussionsinformationen hat.

Nicht durcheinander bringen lassen und viel probieren, das ist unsere Empfehlung an Sie. Durch das Drücken gleich welcher Knöpfe oder Tasten können Sie die Orgel oder das Zubehör nicht beschädigen.

Sollten Sie Fragen haben, melden Si<mark>e</mark> sich bitte telefonisch. Wir rufen Sie auch gerne zurück, um Ihre Fragen zu beantworten. Machen Sie sich hierzu am besten vorher einen Merkzettel, damit Sie nichts vergessen. nopte oder Ta<br>ie sich bitte te<br>rten. Machen<br>ien

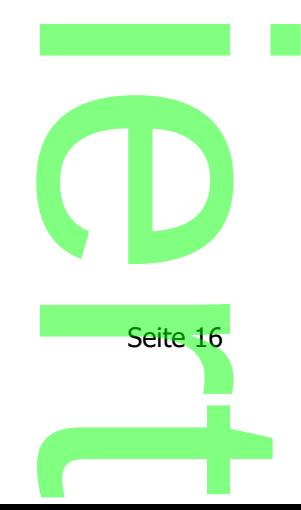

#### **8. Abschließende Hinweise**

Bei allen Fragen oder Problemen, die des Weiteren für Sie mit der Handhabung Ihrer DELEIKA Drehorgel auftreten könnten, notieren Sie sich bitte Ihre Fragen und Probleme<br>auf einem Merkzettel und rufen Sie uns an<br>DELEIKA GmbH Drehorgelbau auf einem Merkzettel und rufen Sie uns an

U

DELEIKA GmbH Drehorgelbau Waldeck 33 D-91550 Dinkelsbühl Tel. 0049 - (0)9857 - 97 99 0

### **Im Handumdrehen viel Freude**

Ihr DELEIKA Team

Seite 17  $\mathbf{\Omega}$ renen  $\overline{\phantom{a}}$ h o r in a strong and  $\boldsymbol{\mathcal{S}}$ in a bha **CD** Seite 17  $\overline{\phantom{a}}$